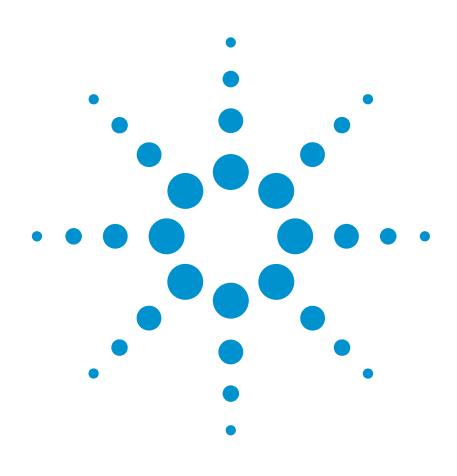

# Agilent U7239A MB-OFDM Ultra-wideband (UWB) Physical Layer Validation and Compliance Software

WiMedia-and Wireless USB-based test software for Infiniium Series oscilloscopes

Data Sheet

# Verify the performance of your MB-OFDM physical layer

Agilent Technologies U7239A MB-OFDM ultrawideband (UWB) physical layer (PHY) validation and compliance software for Infiniium Series oscilloscopes provides you with an easy way to verify that your MB-OFDM-based UWB designs perform within the boundaries established by the WiMedia MB-OFDM UWB specification. The Agilent physical layer test software is designed for verifying products that use WiMedia MB-OFDM/ECMA-368 UWB radios. It displays the measurement data results in a flexible report format, and the report also provides a margin analysis that shows how closely your device passed or failed each test.

You can conduct measurements with the U7239A UWB PHY test software and the Infiniium Series oscilloscope via a simple connection to the SMA input or by attaching the receiver antenna directly to the input of the oscilloscope for radiated testing.

The U7239A UWB PHY test software performs a wide range of tests required to meet the WiMedia/ECMA-368 UWB PHY specification. The U7239A software is designed to test the requirements documented in the WiMedia<sup>1</sup> PHY test specifications versions 1.0 and 1.2. Products that incorporate technologies such as Wireless USB, wireless HDMI, and higher-data-rate Bluetooth® devices that use MB-OFDM need to successfully pass a variety of compliance tests typically based on the original WiMedia specification. The U7239A software allows you to simply select between testing to the original WiMedia specifications or testing to specifications defined by the USB-IF.

*WiMedia Alliance www.wimedia.org 1. Universal Serial Bus Integrators Forum (USB-IF) www.usb.org Bluetooth Special Interest Group (Bluetooth SIG) www.bluetooth.org*

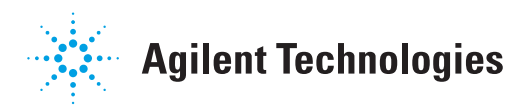

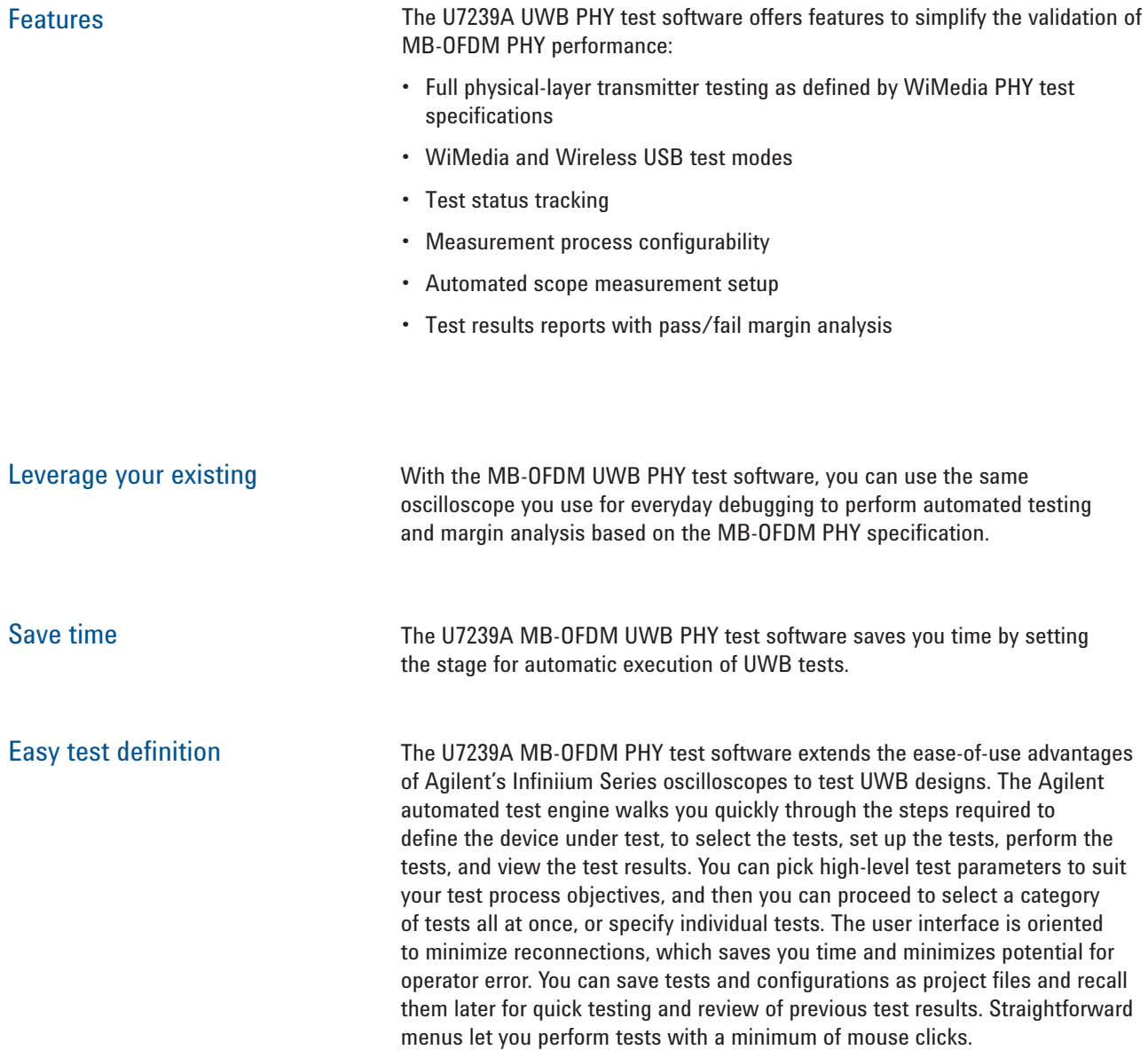

## Test setup and device type selection

The U7239A setup screens let you specify whether you want to test the PHY with a radiated setup, as in Wireless USB testing, or a conducted setup, as in WiMedia PHY testing.

The U7239A software guides you through selecting important test information:

- Device type: WiMedia-based PHY or Wireless USB end product
- Test information: For Wireless USB the compliance software requires pre-selecting the TFC and data rate. For WiMedia PHY testing, the software automatically detects these parameters.

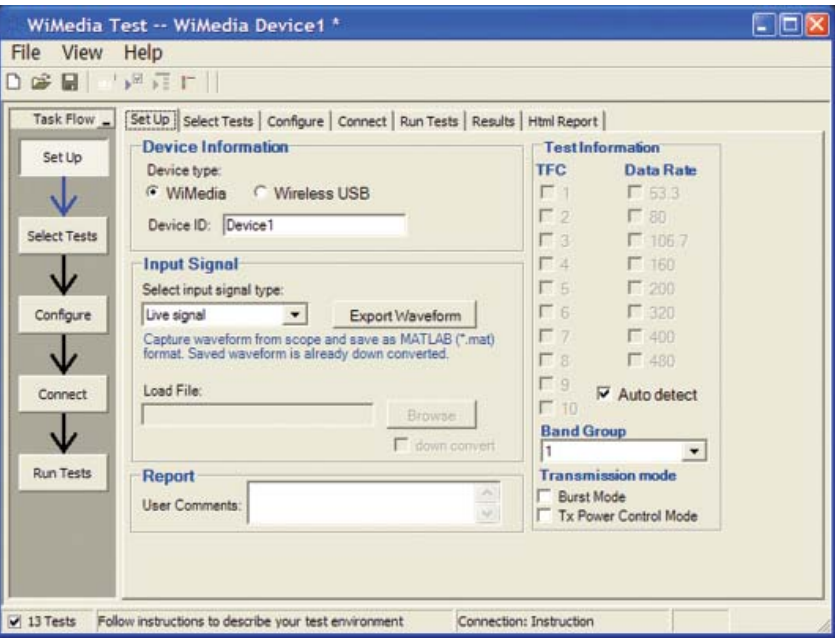

*Figure 1. U7239A MB-OFDM test setup* 

# Test selection

After you define the test environment, you are presented with only those tests that are appropriate for the environment you chose. For instance, if you select WiMedia, the testing will use the WiMedia procedures and tests. This includes aspects such as averaging multiple packets for EVM.

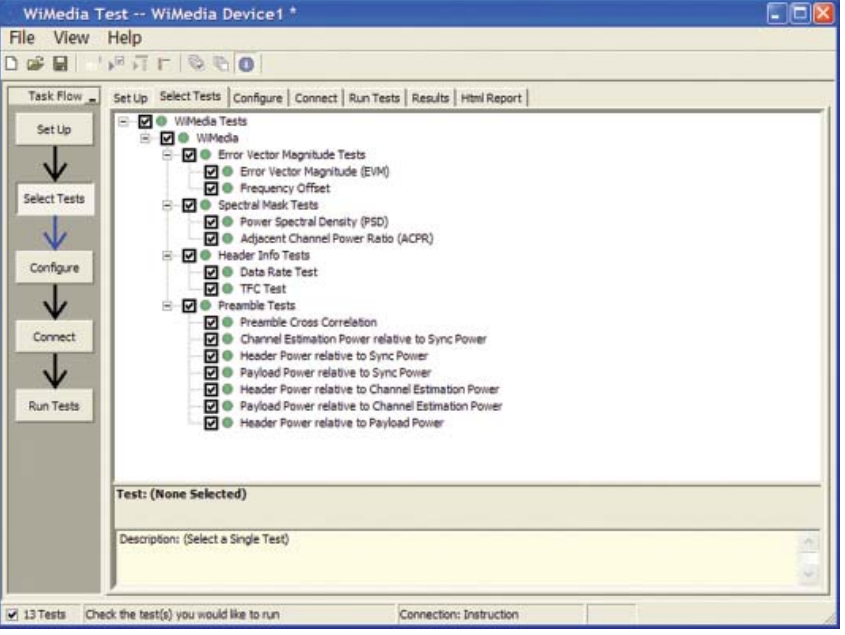

*Figure 2. The Agilent automated test engine guides you quickly through selecting tests*  and configuring tests, setting up the connection, running the tests, and viewing the *results. You can easily select individual tests or groups of tests with a mouse-click. You also can easily see the test status for the device under test.*

## Configurability and guided connections

The U7239A MB-OFDM PHY test software provides flexibility in your test setup. It guides you to make connection changes with hookup diagrams when the tests you select require it. For test parameters such as data channel selection, you can select appropriate values. For more critical parameters, such as averaging, default values are tied to the compliance standard; these values can only be altered in the debug screen.

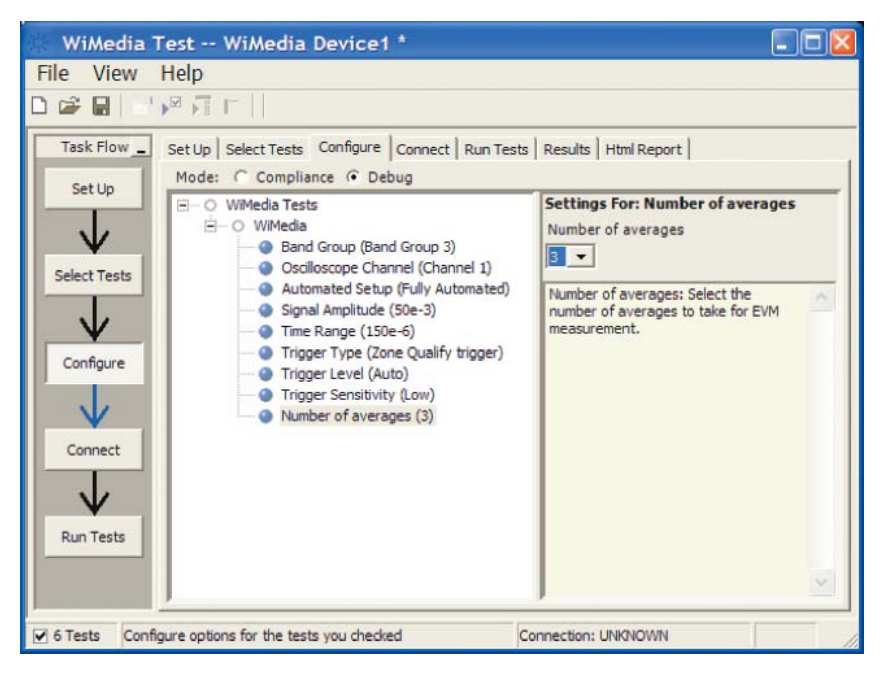

Figure 3. The U7239A configuration screen allows you to alter "soft" parameters for *testing to assist in characterization and debug activities.*

After you configure the test to meet your needs, the U7239A user interface displays the connection screen, which is specific to the configuration data you have selected. Figure 4 illustrates the typical connection guidance provided for a radiated test of a shipping product with integrated antenna.

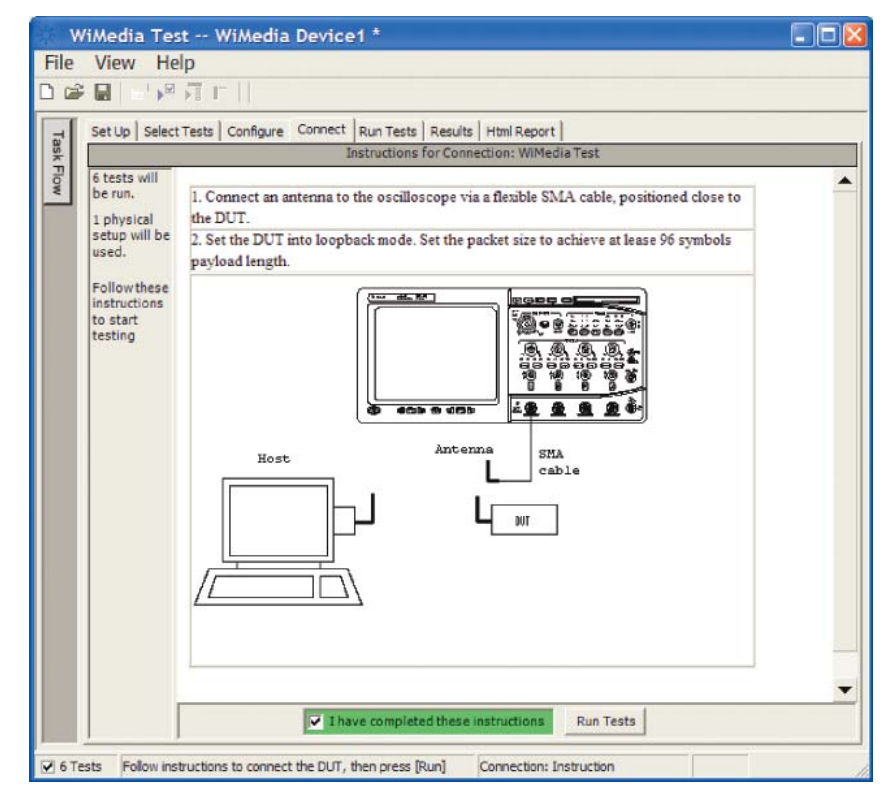

Figure 4. The final step before test is to illustrate the anticipated connection for the test.

# Margin analysis

In addition to providing you with measurement results, the U7239A MB-OFDM PHY test software provides a report format that shows you not only where your product passes or fails, but also reports how close you are to the limits specified for a particular test assertion. You select the margin test report parameter, which means you can specify the level at which warnings are issued to alert you to the electrical tests where your product is operating close to the official test limit defined by the MB-OFDM test specification for a given test assertion.

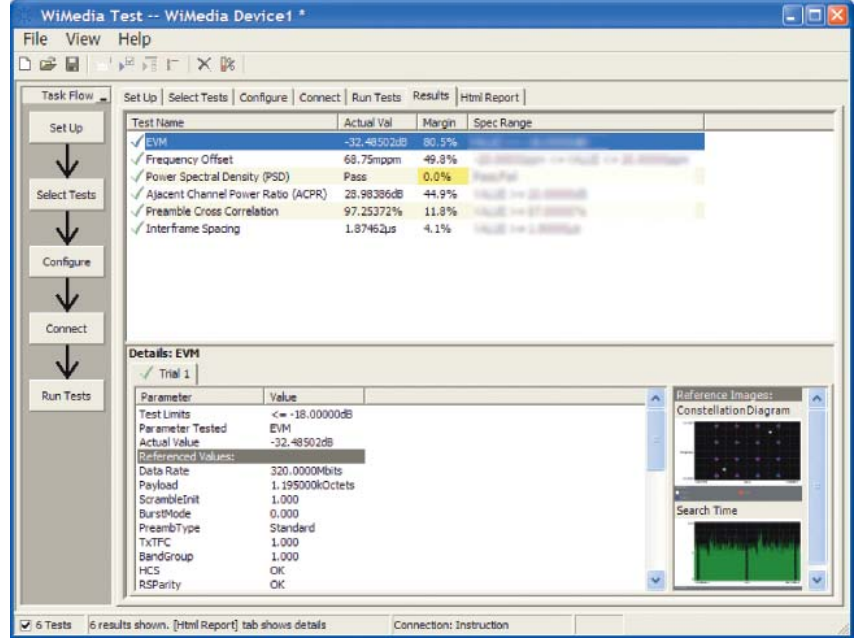

*Figure 5. The MB-OFDM UWB PHY test software results report documents your test,*  indicates the pass/fail status, the test specification range, the measured values, and the *margin.*

# Thorough performance reporting

The U7239A MB-OFDM PHY validation software generates thorough reports that not only capture the performance and status of the device under test, but also the screen images of your most significant measurements for your review and evaluation. The first page of the report lists equipment and configuration details required in standard quality assurance programs. It also provides a hot-linked results table that will quickly get you to the measurement report section of

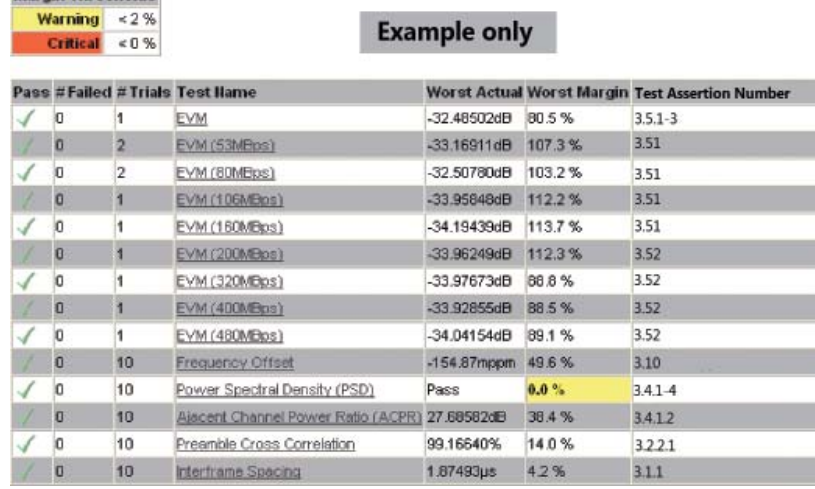

interest. *Figure 6. The U7239A software generates a summary report where you can see the total test results for your device quickly and clearly. Additional details are available for each test, including the test limits, test description, and test results, including waveforms, if appropriate. In addition, the margin of the result is indicated to provide further insight.*

#### **Report Detail**

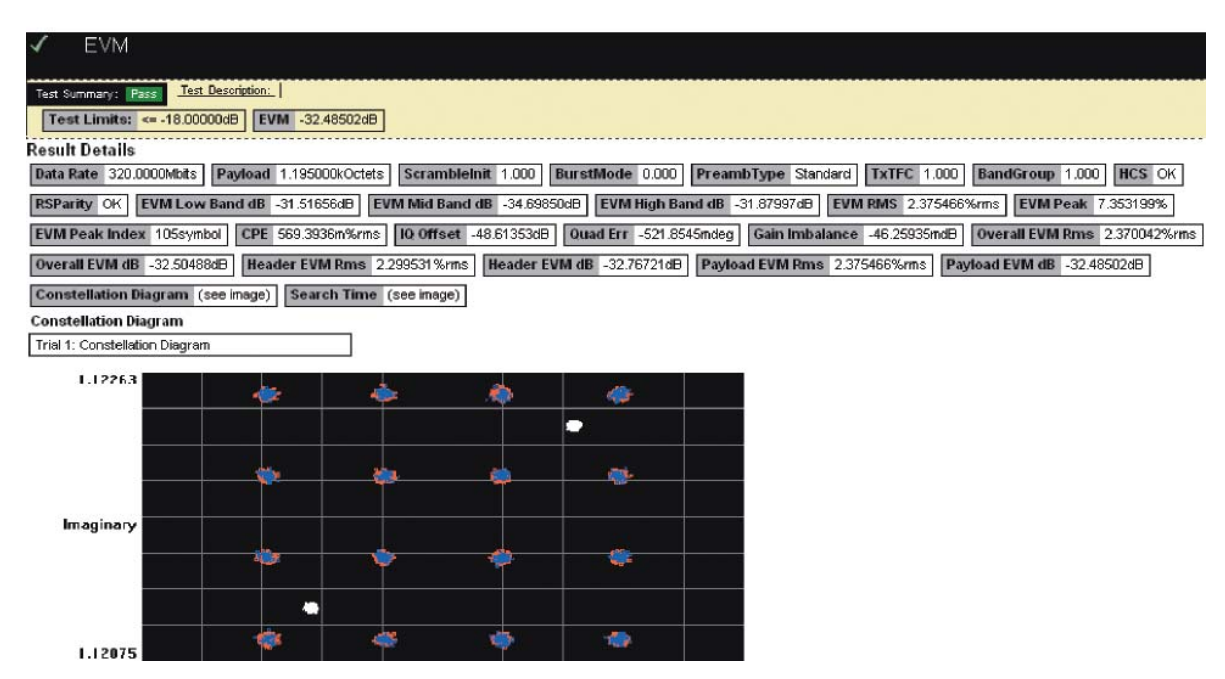

**Margin Thresholds** 

*Figure 7. Summary report detail: The U7239A software's summary report provides screen shots of all the measurements that have been performed.*

#### Test status tracking

The U7239A software can keep track of the status in a test plan either for compliance testing or for user defined testing and is visually viewable in the Test Run menu (Figures 8).

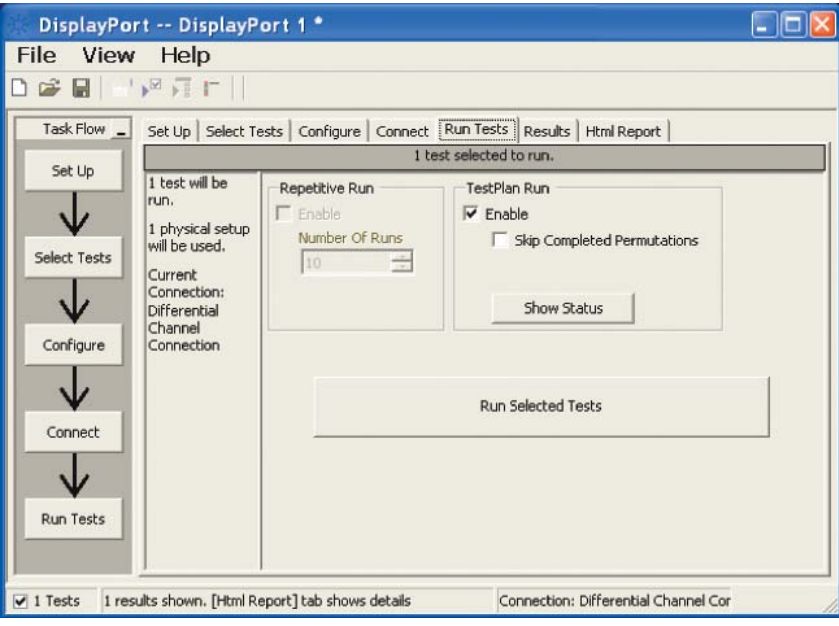

*Figure 8. Show test status: Test status selected in the Run Tests menu* 

Additional considerations When you use the U7239A MB-OFDM PHY validation and compliance software, it is important to understand the particular UWB technology you are testing and the analysis requirements. The U7239A software is designed to be easy to use and handle most of the testing and documentation needs for WiMedia PHY or Wireless USB verification and compliance testing. For deeper debugging of MB-OFDM UWB PHYs, the 89601A Option BHB is recommended.

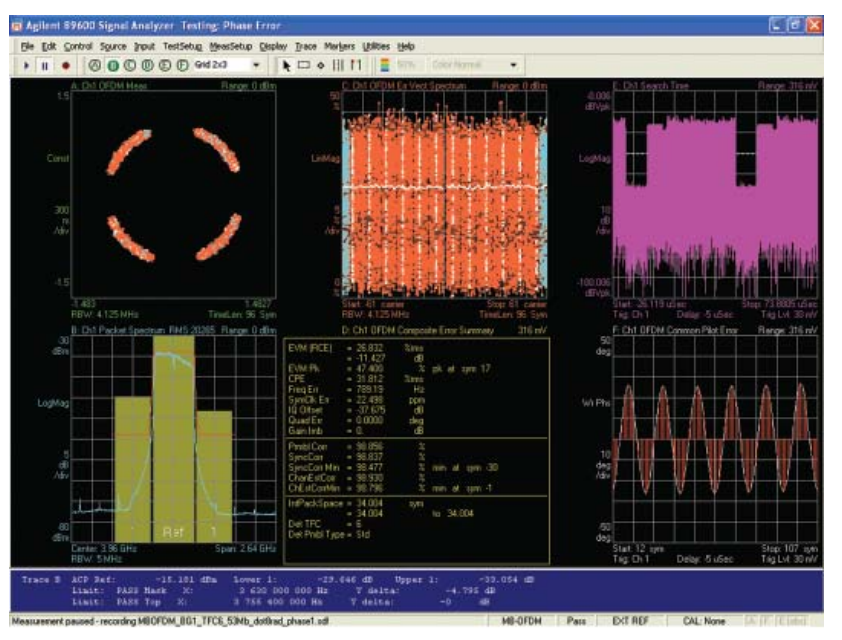

*Figure 9. 89600 Vector signal analysis software Option BHB debugging phase rotation in a MB-OFDM UWB PHY.*

#### Oscilloscope compatibility

The U7239A MB-OFDM UWB performance validation is compatible with the new Agilent 90000 Series oscilloscopes with operating software revision 1.40 or higher. It is a good idea to always check for the latest software revisions. Free upgrade software is available at **http://www. agilent.com/find/infiniium\_software** *Table 1. Recommended oscilloscopes and bandwidth for MB-OFDM UWB testing*

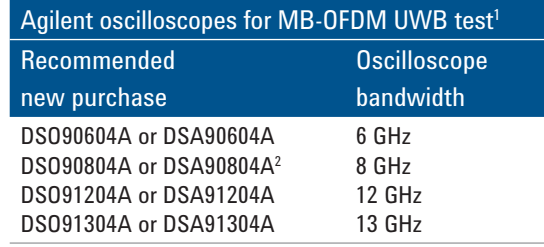

- *6 GHz bandwidth is required for Band Group 1 testing 1.*
- *The DSO90000 Series oscilloscopes are upgradable in 2. bandwidth from 2 to 13 GHz. DSA models have jitter analysis and clock recovery packages.*

#### Tests performed

The U7239A MB-OFDM UWB performance validation software performs the required tests and many of the informative ones listed in the WiMedia PHY Compliance Test Specification and USB-IF Wireless USB Compliance Test.

# Ordering information

To purchase the U7239A MB-OFDM UWB PHY validation and compliance software with a new or existing Infiniium 90000 Series oscilloscope, order the following:

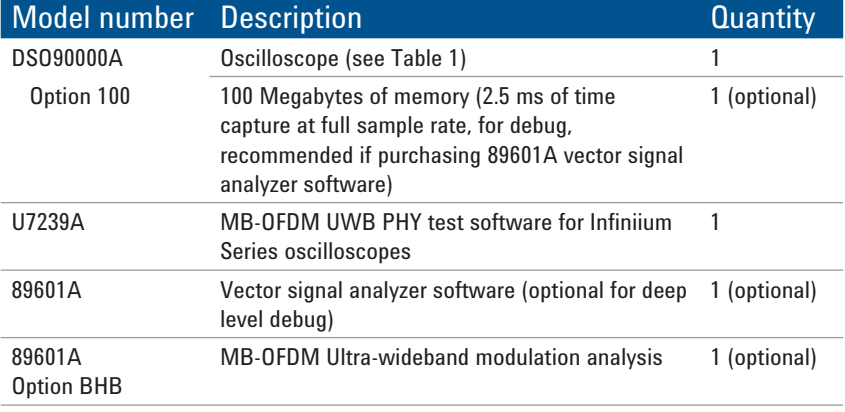

# Wireless USB PHY test accessories

Some required test accessories are available only through the USB-IF. Please go to **www.usb.org** for more information.

## Measurement and test accessories

To complete your test setup, Agilent provides a wide range of cables, adapters, terminations, etc.

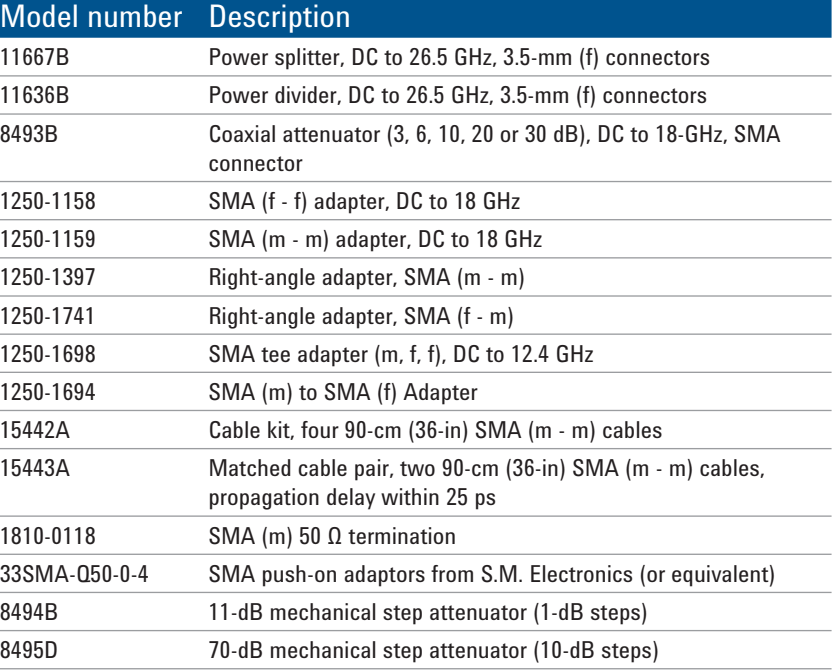

# Related Agilent literature

For copies of this literature, contact your Agilent representative or visit **www.agilent.com/find/scope-apps**

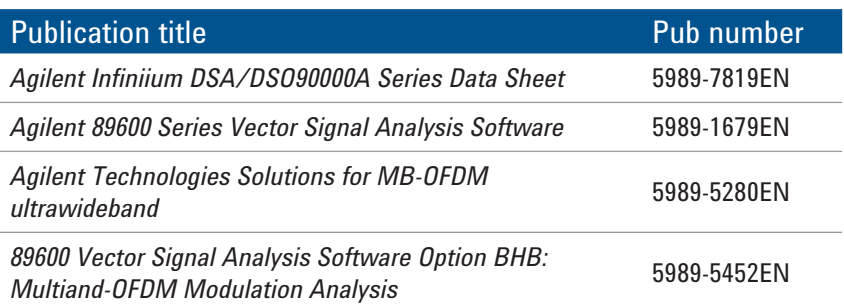

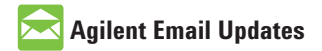

www.agilent.com/find/emailupdates Get the latest information on the products and applications you select.

# **Agilent Direct**

www.agilent.com/find/agilentdirect Quickly choose and use your test equipment solutions with confidence.

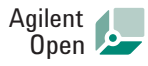

#### www.agilent.com/find/open

Agilent Open simplifies the process of connecting and programming test systems to help engineers design, validate and manufacture electronic products. Agilent offers open connectivity for a broad range of system-ready instruments, open industry software, PC-standard I/O and global support, which are combined to more easily integrate test system development.

# LXI

#### **www.lxistandard.org**

LXI is the LAN-based successor to GPIB, providing faster, more efficient connectivity. Agilent is a founding member of the LXI consortium.

*Bluetooth and the Bluetooth logos are trademarks owned by Bluetooth SIG, Inc., U.S.A. and licensed to Agilent Technologies, Inc.*

*Microsoft is a U.S. registered trademark of Microsoft Corporation.*

## **Remove all doubt**

Our repair and calibration services will get your equipment back to you, performing like new, when promised. You will get full value out of your Agilent equipment throughout its lifetime. Your equipment will be serviced by Agilent-trained technicians using the latest factory calibration procedures, automated repair diagnostics and genuine parts. You will always have the utmost confidence in your measurements. For information regarding self maintenance of this product, please contact your Agilent office.

Agilent offers a wide range of additional expert test and measurement services for your equipment, including initial start-up assistance, onsite education and training, as well as design, system integration, and project management.

For more information on repair and calibration services, go to:

www.agilent.com/find/removealldoubt

Product specifications and descriptions in this document subject to change without notice.

#### **www.agilent.com** www.agilent.com/find/wimedia www.agilent.com/find/UWB

For more information on Agilent Technologies' products, applications or services, please contact your local Agilent office. The complete list is available at:

#### www.agilent.com/find/contactus

#### **Americas**

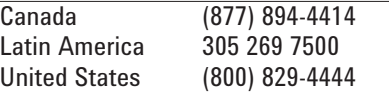

#### **Asia Pacific**

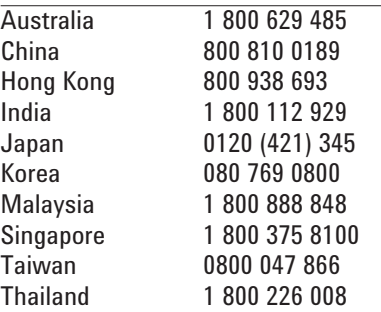

#### **Europe & Middle East**

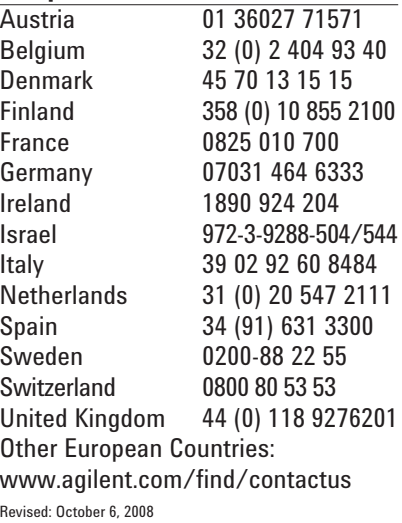

© Agilent Technologies, Inc. 2009 Printed in USA, February 23, 2009 5990-3291EN

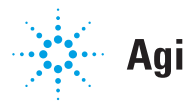